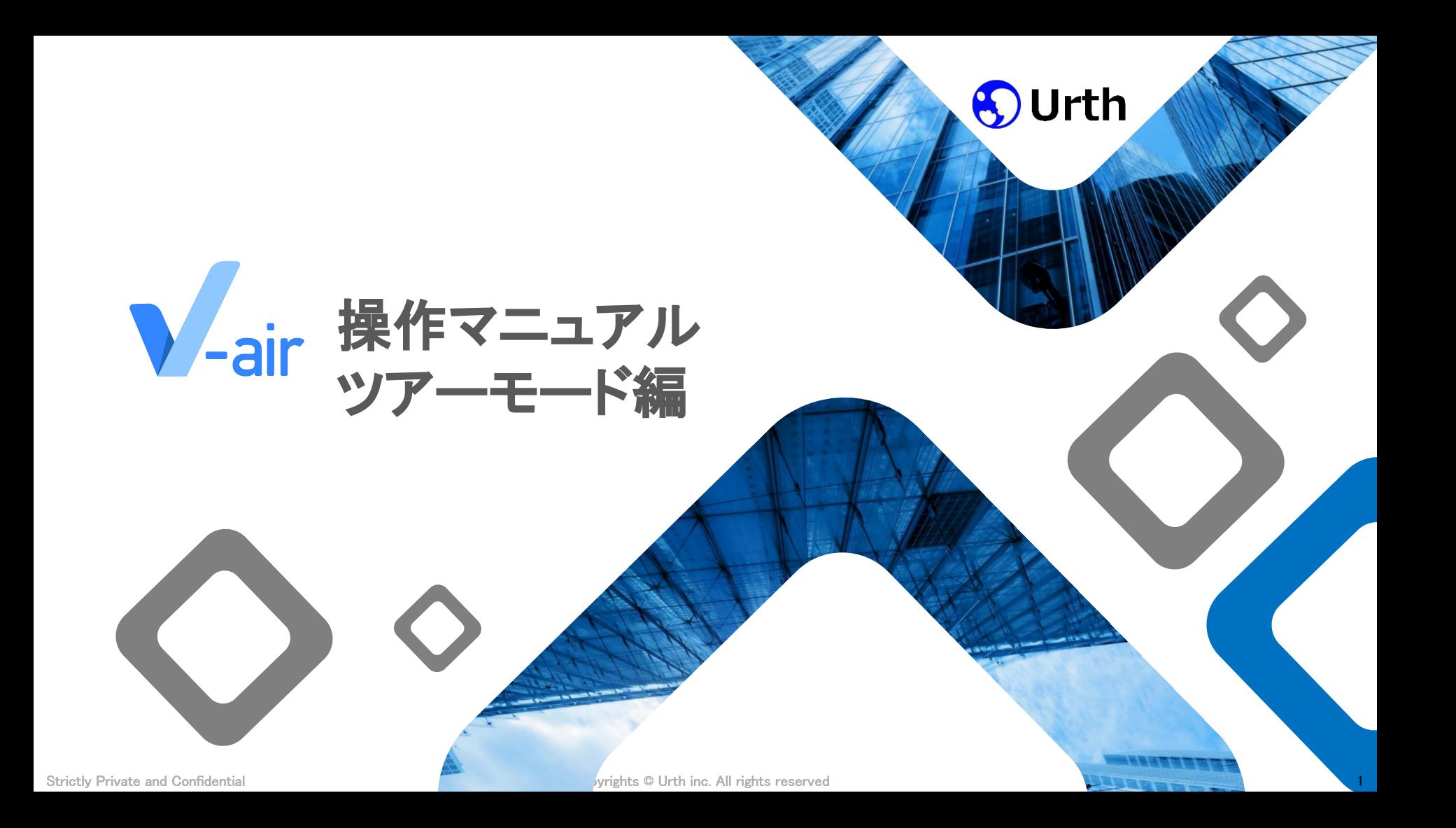

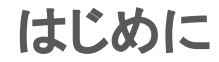

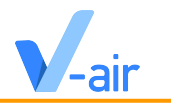

このガイドは、V-airの各機能を実際にお試しいただくための**ツアーモードにおける操作設定**のご説明資料になります。 ご自身の状況に合わせて必要なページをご確認ください。

#### 操作マニュアルの改善のために、ご利⽤になったご感想やご要望を伺えますと幸いです。 弊社カスタマーサクセス担当者までご連絡ください。

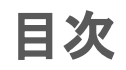

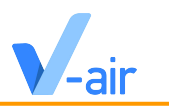

- **1. ツアーモードの機能説明** 1.1. ツアーモードとは
- **2. ツアーモードの操作説明**
	- 2.1. 配信者モード

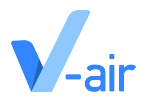

# ツアーモードの機能説明

1.1 ツアーモードとは

Strictly Private and Confidential Copyrights © Urth inc. All rights reserved

## **1.1** ツアーモードとは

**●** ルームのロビーに入室する機能になります

**●** ルームに入室している他の参加者はロビーに入室している方を見ることも音声通話も3Dオブジェクトの設置を行うこともでき ません

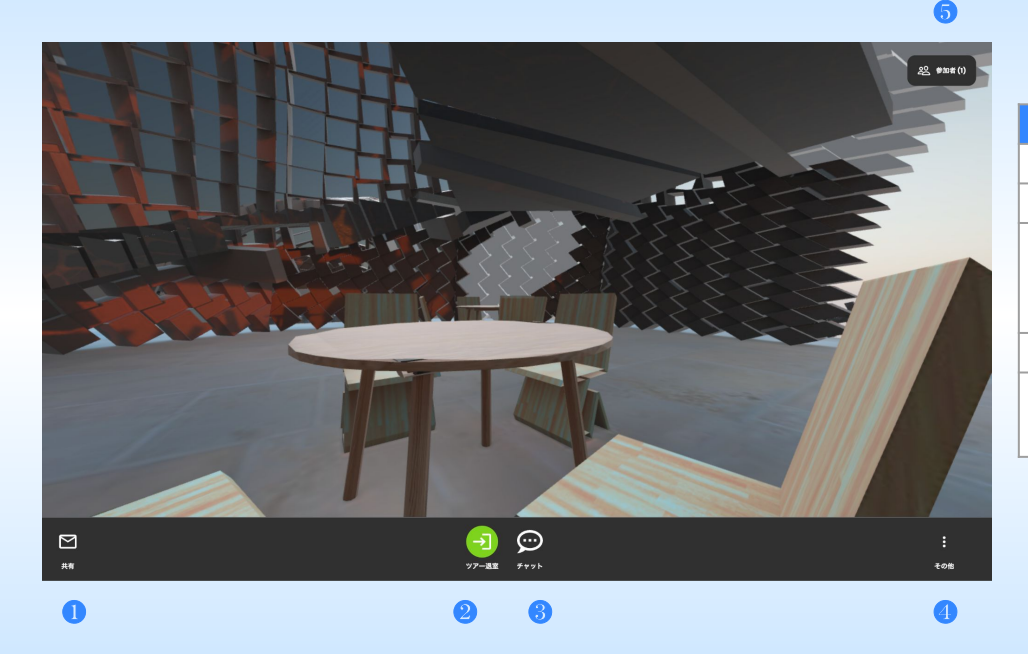

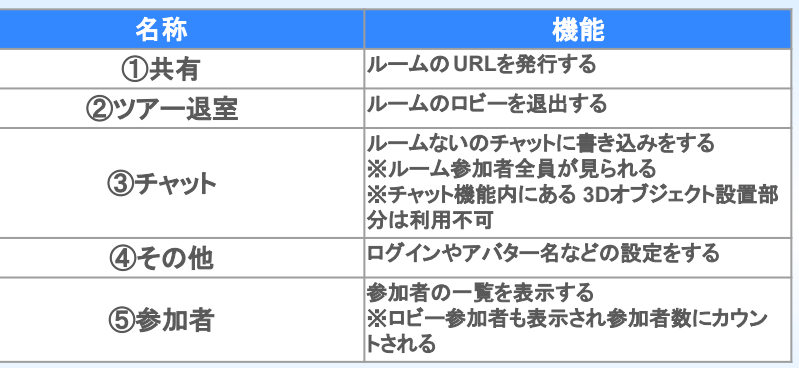

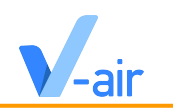

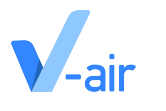

# ツアーモードの操作説明

1.1 配信者モード

Strictly Private and Confidential Copyrights © Urth inc. All rights reserved

### **1.1** 配信者モード

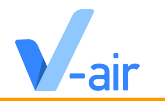

**●** 下部にあるメニューの「その他」→「配信者モード」ボタンを押すことによって、「配信者モード」ボタンを押した人の視点がツ アーモード参加者に表示されるようになります ※配信者モードが適応されてない時の画面は空間の一部分が表示されます

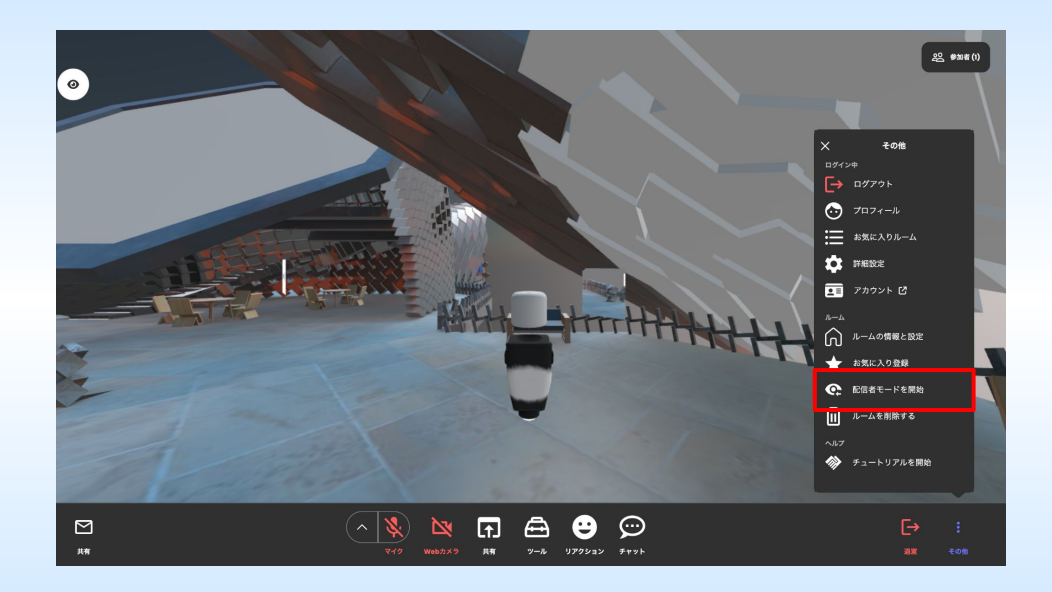